# 計算機プログラミング'99 #1

#### 久野 靖<sup>∗</sup>

#### 1999.9.1

### 0 はじめに

こんにちは、久野です。今週から「計算機プログラミング」を開始します。「計算機プログラミング」は、入 門レベルのプログラミングは既にクリアしている人を対象として、より進んだプログラミングができるように なることを目標とします。

「より進んだ」にもいろいろな定義がありますが、最近の実用的なソフトウェアは、C++や Java などのオブ ジェクト指向言語で書かれることが増えてきています。それはなぜかというと、オブジェクト指向言語ではソ フトウェアを従来の言語よりも大きな「かたまり」としてまとめたり、それらを柔軟に組み合わせる機能があ るため、それらを活用することで従来の言語では難しかった複雑なソフトウェアが作りやすくなるからだと考 えます。なお、これらの機能が具体的にどんなものか、ということはこれからの講義の中で説明していきます。 ここでは言語としては Java を使用しますが、これは Java の方が C++よりも「言語として整理されていて」 学習者のつまずきの元になる要因が少なくなっていると考えるからです。

科目の運用としては、次のようにします。

- 講義時間にはその回の内容の説明と、関連する演習 (=プログラム書き) を適宜混ぜて実施します。
- 時間が足りないぶんは翌週までの宿題にします。どれくらい宿題を出すかは皆様の顔色を見て決めます。
- 最後に1つ、ある程度大きな「作品」プログラムを作って頂き、レポートを書いて頂きます。
- 試験は行わず、点数は出席、宿題、レポートに基づいてつけます。

具体的な内容ですが、おおよそ次のようなロードマップでやりたいと考えています。ただし実際にやったら変 化していくかも知れません。

- プログラムの基本構造 変数、演算、代入、選択、反復
- オブジェクトの利用
- アプレットプログラミング
- 手続き、再帰
- クラス、クラス階層、インタフェース
- オブジェクト指向
- GUI と GUI 部品
- 3次元グラフィクス

上記のは概要で、細かいところはやりながら決めていく予定ですが、ともかくアプレットで絵を作って動かせ ることは押さえるつもりです。ではよろしくお願いいたします。

第 1 回は「プログラミング基礎」の復習を兼ねてプログラミングの基本的な概念を整理して示し、ただし動 かすときは Java を使って、Java 言語のスタイルに慣れて頂くことにします。

<sup>∗</sup>筑波大学大学院経営システム科学専攻

# 1 プログラムとアルゴリズム

今までは皆様は、計算機である処理をしたければ、それを行うためのコマンドが既に存在していて、その名 前を言うだけでいい、という形で計算機を使って来たはずである。しかし現実には、自分のやりたいことすべ てが予めコマンドとして用意されている、などということはもちろん不可能である。

ではどうするか? それには、「どのような処理をしたいか」という情報を、計算機に与えればよい。この情 報のことを (散々聞いたことがあると思うが)「プログラム」という。実は「既にあるコマンド」というのは、 「あらかじめ計算機に入力されて蓄えられているプログラム」に他ならない。

言い替えれば、計算機というのは実はプログラムに従って情報を処理する装置なわけである。そして、どの ような処理であっても (たとえその計算機が製造された時には夢想だにされなかったようなものでも)、その処 理方法をプログラムとして与えさえすれば処理できるようになる、というところに計算機の特徴があるわけで ある。

なお、ここで「プログラム」と「アルゴリズム」ないし「手順」の違いを整理しておく。「アルゴリズム」な いし「手順」といった場合、それは加工の方法自体をいう。例えば駒場地区正門から渋谷駅まで歩いて行く行 き方、といったものである。一方、「プログラム」といった場合はアルゴリズムを計算機に与えられるような 形に表現したものをいう。例えば道筋を他人に教えるためには、行き方を記した地図やメモといった具体的な 形に表現する必要がある。

演習 1 「アルゴリズム」と「プログラム」、「行き方」と「行き方を示した地図」のような関係にあるものの 例を他にも挙げてみよ。

#### 2 計算機のためのアルゴリズム

計算機で使う「アルゴリズム」ないし「手順」は、何かを求めるための具体的な計算 (ないし情報の加工) 方 法でなければならない。たとえば、海外のニュースなどを見ていると気温が華氏で表示されているので、それ は摂氏では何度かな、と知りたくなる。それを求めるには、華氏の温度を f として、

$$
c = \frac{5}{9}(f - 32)
$$

により値 c を求めればよい。これも立派なアルゴリズムである。

ところで、何をもって「具体的」というかは実は簡単ではない。たとえば、n 個のボールを (すき間があっ てもいいから) 正方形の箱に平らに入れたければ、その箱の 1 辺の長さはボールの直径の

$$
l=\lfloor\sqrt{n}\rfloor
$$

倍であればいい。ただしこれは、「切り上げ」とか「平方根」とかの計算手順が具体的にわかっていれば、で ある。もし加減乗除だけしか使えないのなら、例えば

# $l^2 \geq n$

 $\lambda$ なる最初の $l$ が見つかるまで $l = 0, 1, 2, 3, 4, \ldots$ を順に試していく、という手順を使うことになろう。

実は、四則演算も「具体的」かどうかは議論があってよい。たとえば小学生はどうやって四則演算をやるか の手順を一生懸命憶えさせられるわけである。しかし幸いなことに、計算機には四則演算のための機能がもと もと備わっているから、それにお願いすることにして、まずは四則演算は「具体的」だということにする。

演習 2 仮に、かけ算と割り算は「具体的でない」(つまり使えない) ものとする。足し算と引き算と数の大小 比較は使ってよいとして、次のことをするアルゴリズムを考えよ (ただし x、y は正の整数とする)。

a. 数 $x$ が奇数か偶数かを判定する。

b. 数 $x \geq y$ の積を求める。

c. 数 x と y の最大公約数を求める。

# 3 計算機のためのアルゴリズム

前節まででは、計算されるべきデータはなぜか x だの f だのという変数に入っていたかのように書いていた が、ご存じの通り、計算機ではキーボードからデータを打ち込まなければプログラムに情報が伝わらないし、 プログラムの中でいくら計算が終わっても画面に表示されなければ何が何だか分からない。すなわち、入力 (人間から計算機にデータを渡すこと) と出力 (計算機から人間にデータを渡すこと) も明確に示さなければな らない。

しかも、何と何を入力する、というだけではだめで、まずこれを入力し、次にこれを入力し、というふうに 順番まで明確に示さなければ何をどの順で入力してよいかも分からなくなってしまう。出力も同様である。

このため、計算機のためにアルゴリズムを記述するときは、(1) 各段階ごとに、(2) 入力、出力、計算の動作 などを明確に、記述する必要がある。たとえば華氏摂氏変換を考えてみよう。

- 華氏の温度 f を入力する。
- $c=\frac{5}{9}$  $\frac{5}{9}(f-32)$  により値  $c$  を求める。
- 摂氏の温度 c を出力する。

このような段階になる。こういう書き方のことを「疑似コード」と呼ぶ (「コード」というのは「プログラムの 断片」を意味しているが、これはあくまでも日本語だからプログラムではなく、「のようなもの」なので、「疑 似コード」)。

華氏摂氏変換では処理が 1 直線だったが、箱詰め問題の場合には「繰り返し」が必要になる。

- ボールの個数 n を入力する。
- 箱の一辺 l を 0 とおく。
- $l^2 < n$ が成り立つ間繰り返し:
- $l + 1 \, \dot{\varepsilon} \, \dot{\varepsilon} \, \dot{\varepsilon} \, \dot{\varepsilon} \, \dot{\varepsilon} \, \dot{\varepsilon} \, \dot{\varepsilon} \, \dot{\varepsilon}$
- 以上を繰り返す。
- 一辺の長さ l を出力する。

ここで注目して欲しいのは、「l+1をあらたにlとおく」という部分で、つまりlというのは「変数」とは言っ ても方程式のように 1 つの値を持っているというより、計算の途中で自由に値を書き換えられる「入れもの」 みたいなものだという点である。

もう1つのポイントは変数と繰り返しの関わり方で、 $l^2 < n$ が成り立つ間繰り返し $l$ を増やして行くのだか ら、繰り返しが終わったときは $l^2 < n$ が成り立たなくなって、ということは $l^2 \geq n$ が成り立っていて、しか も l はこの条件が成り立つ最少の整数になっている、ということである (だって 1 つずつ増やして試して行く のだから)。この辺の感覚が分かることが、プログラミングのコツだと言ってよいだろう。

演習 3 演習 2 で考えたアルゴリズムを、入力や繰り返しなどを含んだ計算機用のアルゴリズム (疑似コード) に書き直してみよ。

# 4 アルゴリズムとプログラミング言語

「プログラム」とは、アルゴリズムを実際に計算機与えられる形で表現したものであり、その具体的な「書 き表し方」がプログラミング言語である。「言語」という名前はついているが、プログラミング言語は「日本 語」や「英語」などの「自然言語」とは違って、あくまで計算機に読み込ませて処理できることが前提の「人 工言語」であり、そのため書き方も杓子定規なのがふつうである。

プログラミング言語も、すでにご存じと思うが、さまざまな特徴を持つさまざまなものが使われている。こ こでは Java と呼ばれる言語を用いる。Java は米国の Sun Microsystems 社がネットワーク経由でコードを転送 でき、どこでも動かせるプログラムのための言語として開発してきたもので、ここ数年ほどで急速に普及した。

Java は、C や C++といった言語に比べると「型とか例外とかについてきっちり書かせることで、お行儀の よいプログラミングを行う」という特徴があるので、その意味では入門教育にも向いていると考え、ここで採 用するものである。

では、先の華氏と摂氏の変換プログラムを Java で記述してみる。

```
import java.io.*;
class Sample1 {
 public static void main(String args[]) {
   try {
     BufferedReader in =
       new BufferedReader(new InputStreamReader(System.in));
     System.out.print("degree F = "); System.out.flush();
      String line = in.readLine();
      double f = (new Double(line)).doubleValue();
      double c = (5.0 * (f - 32.0)) / 9.0;System.out.println("degree C = " + c);
   } catch(Exception e) { System.err.println("!!" + e); }
 }
}
```
先の疑似コードと比べてみると、いろいろ細かい記述が増えているので、順次説明しよう。

1. Java のプログラムは「クラス」と呼ばれる単位の集まりである。もっとも単純なプログラムはクラス 1 つだけだから、次の形をしている。

```
class クラス名 {
 中身...
}
```
2. プログラムとして実行するクラスは、main というメソッド (手順ないしアルゴリズムを記述する単位) を 持たなければいけない。そしてそれは次の形をしている。

```
class クラス名 {
 public static void main(String args[]) {
   手順の中身...
 }
}
```
3. プログラムを実行していると、さまざまな理由で実行中エラー (Java では例外 — exception — という) になることがある。Java ではそれを try–catch と呼ばれる構造で囲んで受け止める必要がある。受け止 めたあと、エラーの種類を表示しないと何のエラーか分からないので、いつも必ず次のように書くこと にする。

```
class クラス名 {
 public static void main(String args[]) {
   try {
     エラーが出るかも知れない手順の中身...
   } catch(Exception e) { System.err.println("!!" + e); }
 }
}
```
なお、"!!"というのはエラーメッセージがあるよという印のつもりなので、好みによってもっと長いメッ セージにしても構わない。

4. キーボードからの入力ではだいたい「1 行読む」という機能を使うことが多いのだが、なぜか Java の標 準の入力機能ではこれがついていないので、以下の例題ではすべて BufferedReader というクラスの 1 行入力機能を使う。このクラスは java.io パッケージに入っているので、先頭に「import java.io.\*;」 という指定 (おまじない) が必要である。また、まず BufferedReader を in という変数に入れて置くこ とにするので、併せて次のようになる。

```
import java.io.*;
class クラス名 {
  public static void main(String args[]) {
    try {
     BufferedReader in =
       new BufferedReader(new InputStreamReader(System.in));
     本来の中身...
    } catch(Exception e) { System.err.println("!!" + e); }
 }
}
```
BufferedReaderは 1 文字単位の入力を行うクラス InputStreamReaderを利用し、InputStreamReader は System.in に入っている InputStream を利用することになる。

5. ここからいよいよ手順の中身になる。まず華氏の温度 F を入力してもらうのだが、何を入力するのか分 からないと利用者に不親切なので「これこれを入力してね」というメッセージを最初に表示する。

System.out.print("degree F = "); System.out.flush();

System.out.print(...)というのは文字列を行かえなしで画面に表示する。ただしその後でSystem.out.flish() を実行してあげないと画面に現われない。なお、1 つの動作ごとに最後に; を入れて区切る。動作は 1 つ ずつ順に実行されていく。

6. 次に 1 行ぶんの入力を行う。これは in に BufferedReader が入っているので in.readLine() で行える が、その結果 (入力したもの) は文字の並びなので String 型ということになる。これを line という変数 に入れる。

String line = in.readLine();

7. 入力した文字列を実数に変換し (すこし後で詳しく説明)、実数変数 f に入れる。変数は最初に使う前に 必ず「どんな変数か」を指定 (宣言という) する (上の line もそう)。宣言と同時に値を入れてもよいの で、ここではそうしている。

double f = (new Double(line)).doubleValue();

8. f の値を元に摂氏の温度を計算し、実数変数 c に入れる。

double  $c = (5.0 * (f - 32.0)) / 9.0;$ 

なお、Java など普通のプログラミング言語では数式は 1 行に書かないといけないため割り算には「/」を つかい、適宜かっこでくくる。また変数名も 1 文字とは限らないので掛け算も「\*」で表す。

9. 結果を表示する。System.out.println(...) は前述の System.out.print(...) とほぼ同じだが、行 替えをおこなう。こちらの場合は System.out.flush() は不要。

System.out.println("degree C = " + c);

なお、「+」は左辺が文字列 ("...") のときは足し算ではなく文字列の連結演算になり、右辺は適宜文字 列に変換される。

以上で手順の中身はおしまいである。

要は、プログラミング言語というのは計算機に対して実際にアルゴリズムを実行する際のありとあらゆる細 かい所まで指示できるように決めた形式であり、だからプログラムのどこか少しでも変更すると計算機の動作 もそれに相応して変わるか、(もっとよくあることだが) そういう風には変えられないよ、と怒られることに なっている。いくら怒られても偉いのは人間であって計算機ではないのだから、そういうものだと思って許し てやって頂きたい。

では実際にこれを計算機で動かそう。まず、Emacs で上と同じ内容を「Sample1.java」というファイルに 打ち込んでもらう。Java プログラムを入れるファイルはかならずクラスの名前と大文字小文字まで含めて同じ でものの後ろに「.java」をつけた名前にしなければならない。

次にこのプログラムを実行に適した形に変換する。これをコンパイルする、という。なお、コンパイルする 前の (人間が読める形の) プログラムを「ソースプログラム」と呼ぶ。Java のコンパイルには javac コマンド を使う (のろい!)。

% javac Sample1.java

 $\frac{9}{6}$ 

なお、「%」はシェルプロンプトのつもり。コンパイルする時に、プログラムの形に整っていない点やおかしい 点があればメッセージがでる。何もメッセージがでなければ成功で、Sample1.class という出力ファイルが できている。

次に、このプログラムを実行するには我々のサイトでは java というコマンドを使う。なお、java コマンド ではクラス名の部分だけを指定すること。実行が始まるとすぐ最初のメッセージがでて来るので、華氏の温度 を入力してあげよう。

```
% kaffe Sample1
degree F = 100 ← 「100 [RET]」と入力した
degree C = 37.7778
%
```
苦労のわりにはあんまり大したことはない感じだが、まあ初心者の第 1 歩ということで、そうがっかりしない で戴きたい。

- 演習 4 例題の華氏摂氏変換プログラムをそのまま、打ち込んで実行させてみよ。入力に数字でないものを入 れるとどうなるかも試せ。
- 演習 5 動いたら、"..."の中身を別のものに変更したり、System.out.printlnを 2 回行うなど、プログラム を直して再度実行し、変更の結果が反映されることを確認せよ。
- 演習 6 次のような動作をするプログラムを書いて動かせ。

a. 2 つの実数を入力し、その和を出力する。

- b. 2 つの実数を入力し、その和、差、積、商を出力する。
- c. 円錐の底面の半径と高さを入力し、体積と表面積を出力する。

## 5 うんちく: 値とオブジェクト

Java が扱うデータには大きく分けると「値」と「オブジェクト」の2種類があり、その区別は次のように なっている。

- 値 数値 (四則演算の対象になるもの) と、文字。四則演算程度の機能だけを持つ。単純なデータ。
- オブジェクト さまざまな「もの」を表すデータ。込み入った構造や機能を持つことができる。クラス によって定義され (てい) る。言い替えればクラスとはオブジェクトの種類である。

値の種類とオブジェクトの種類 (クラス) を合わせたものを「型」といい、Java ではすべての変数 (値やオブ ジェクトを入れておくいれもの) は

型 変数名;

型 変数名 = 初期値;

の形で宣言することになっている。

値としては int(整数)、char(文字)、float(実数)、double(倍精度 — 精度の高い — 実数)、などがある。 一方、文字列などは複雑な構造を持つ (中に文字がたくさん詰まっている) のでオブジェクトで表す。ところが 困ったことに、整数や文字などを表すオブジェクトも別途ある。これは「値」の方はデータの変換などの込み 入った機能が入れられないため。そのような値とクラスを次に示しておく。クラス名は大文字で始まることに 注意。

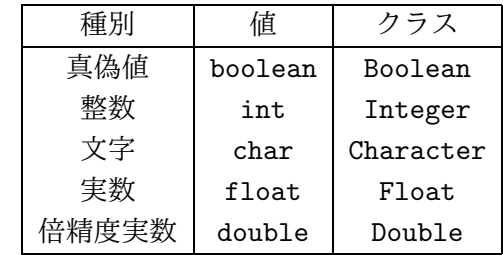

あと、先のプログラムででて来たクラスについても説明しておく。

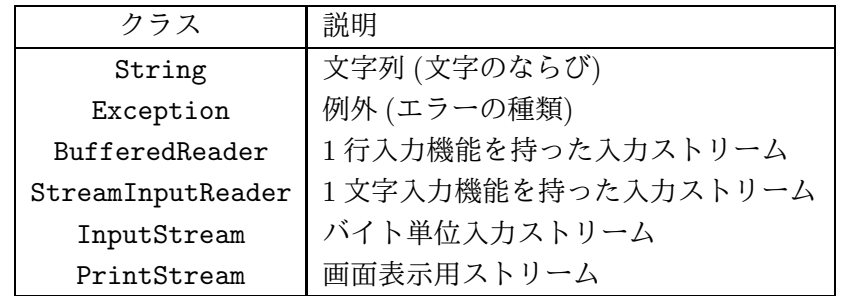

最後の 2 つはプログラムの上でその名前が出てこなかったが、実は System.in は InputStream オブジェクト、 System.out と System.err は PrintStream オブジェクトを表している。

オブジェクトを作るには特別な演算 new を使って

new クラス名 (...)

とする。かっこの中は空っぽのこともあるし、作るに当って必要なデータを渡すこともある。

オブジェクトは値にない特徴として、「メソッド」を持てる。たとえば InputStreamオブジェクトの read() メソッドを使うと入力元から 1 文字読み込んでその文字を返してもらうことができる。また StringBuffer オ ブジェクトの append() メソッドを使うと領域に文字を追加することができる。

これらの解説の上で、ようやく残っていた説明ができる。

```
double f = (new Double(line)).doubleValue();
```
ここでは、まず

new Double(line)

で、line に入っている String オブジェクトが表現しているのと同じ値を持つ Double オブジェクトを作る。 次に

(new Double(line).doubleValue()

を呼ぶことで Double オブジェクトが表している倍精度実数の「値」を double(小文字!) 型の値として取り出 す。そして

double f = (new Double(line)).doubleValue();

でその値を変数 f に格納するわけである。

## 6 枝分かれ

さて、ここまでに説明した機能だけでは、上から順に動作を実行していくようなプログラムしか作れない。 それでは不便なので、枝分かれを学ぶ。たとえば、「入力 x の絶対値を計算する」例題を考えよう。しばらく の間、条件としては数値の大小比較 (> — より大、>= — 以上、< — より小、<= — 以下、== — 等しい、!= — 等しくない) だけを考える。

- $\bullet$  数値 $x$ を入力する。
- もし  $x < 0$  ならば、
- $abs \leftarrow -x_0$
- そうでなければ、
- $abs \leftarrow x_{\circ}$
- 枝分かれ終わり。

import java.io.\*;

 $\bullet$  数値 $x$  とその絶対値 $abs$  を出力する。

なお、「←」は変数に値を入れることを意味する (「~と置く」と書くのが面倒だから)。ではこれを Java にし てみよう。

```
class Sample2 {
  public static void main(String args[]) {
    try {
      BufferedReader in =
        new BufferedReader(new InputStreamReader(System.in));
      System.out.print("value X = "); System.out.flush();
      String line = in.readLine();
      double x = (new Double(line)).doubleValue();
      double abs;
      if(x < 0.0) {
       abs = -x;
      } else {
        abs = x:
      }
      System.out.println("value: " + x + " absolute value: " + abs);
```

```
} catch(Exception e) { System.err.println("!!" + e); }
  }
}
```
変数 abs を宣言だけしているのが目立つ。これは、変数の宣言を { ... } の中に書くとその範囲内でしか有 効にならないので、if の外側に書かなければいけないのでしかたがない。 ところで、同じプログラムだがこう書いたらどうだろう?

- $\bullet$  数値 $x \notin \lambda$ 力する。
- $abs \leftarrow x_{\circ}$
- $\bullet$  もし  $x < 0$  ならば、
- $abs \leftarrow -x_{\circ}$
- 枝分かれ終わり。
- $\bullet$  数値 $x \geq \epsilon$ の絶対値 $abs \geq \pm \ln \tau \leq \epsilon$

このように、「そうでなければ」の部分で何もすることがなければ「そうでなければ」以下を書かないでよい。 Java プログラムでも同様。

```
import java.io.*;
class Sample2b {
  public static void main(String args[]) {
    try {
      BufferedReader in =
        new BufferedReader(new InputStreamReader(System.in));
      System.out.print("value X = "); System.out.flush();
      String line = in.readLine();
      double x = (new Double(line)).doubleValue();
      double abs = x;
      if(x < 0.0) {
        abs = -x;
      }
      System.out.println("value: " + x + " absolute value: " + abs);
    } catch(Exception e) { System.err.println("!!" + e); }
  }
}
```
先のプログラム例と、どちらが好みですか?

演習 7 枝分かれを用いて、次の動作をする Java プログラムを作成せよ。

a. 2 つの異なる実数 a、b を入力し、より大きい方を表示する。

- $b. 3$ つの異なる実数 $a, b, c$ を入力し、最も大きいものを表示する。
- c. 実数を 1 つ入力し、それが正なら「positive」、負なら「negative」、零なら「zero」と表示する。

# 7 繰り返し

枝分かれができても、まだプログラムで大したことができる気がしない。計算機の特徴は、どんなつまらな い単純作業でもいくらでも繰り返してくれることにあるので、繰り返しが使えるとプログラムもぐっと役に立 つ。先の箱詰め問題をプログラムにしてみよう。まず疑似コードを再掲する。

```
\bullet ボールの個数n \in \Lambdaカする。
```
- 箱の一辺 l を 0 とおく。
- • $l^2 < n$ が成り立つ間繰り返し:
- $l + 1 \, \dot{\mathcal{E}}$ あらたに l とおく。
- 以上を繰り返す。
- 一辺の長さ l を出力する。

```
これを Java にしてみよう。
```

```
import java.io.*;
class Sample3 {
 public static void main(String args[]) {
   try {
      BufferedReader in =
        new BufferedReader(new InputStreamReader(System.in));
      System.out.print("value N = "); System.out.flush();
      String line = in.readLine();
      int n = (new Integer(line)) .intValue();int l = 0;
      while(l*1 < n) {
       l = l + 1;}
      System.out.println("# of balls: " + n + " edge length: " + 1);
   } catch(Exception e) { System.err.println("!!" + e); }
 }
}
```
書き方そのものは繰り返しの方が枝分かれより簡単なくらいだが、「繰り返す」という考え方がマスターでき ないとよく分からないだろう。なお、ここでは n も l も整数なので int 型と指定し、入力の変換にも Integer クラスと intValue() を使っている。

演習 8 次の動作を行う Java プログラムを作成せよ。

- a. 正の整数 $x$ を入力し、 $x$ が奇数か偶数かを表示する。ただし割り算演算は使わないこと。
- b. 正の整数 x と y を入力し、x × y を表示する。ただし掛け算演算は使わないこと。
- c. 正の整数  $n$  を入力し、 $2^n$  を表示する。

### 8 制御構造の組み合わせ

少し込み入ったプログラムになると、ある制御構造 (枝分かれ、繰り返し) の内側にさらに制御構造を入れる ことになる。たとえば、

- もし~であれば、
- 条件~が成り立つ間繰り返し:
- ○○をする
- 以上を繰り返し。

• 枝分かれ終わり。

だと次のようになるわけである。

```
if( ... ) {
   while( ... ) {
        ...
    }
}
```
このように規則に従って要素を組み合わせて行くことで (単に並べるのも組み合わせ方のうち)、いくらでも複 雑なプログラムが作成できる。これはちょうど、簡単な規則と単語からいくらでも複雑な文章が (日本語や英 語で) 作れるのと同じである。

- 演習 9 次の疑似コードは 2 つの数の最大公約数を求めるものである。これを Java に直して動かせ。またなぜ これで最大公約数が求まるのかを説明せよ。
	- $\bullet$  整数  $x$ 、 $y$  を入力する。
	- $x! = y$ の間繰り返し、
	- もし $x > y$ であれば、
	- $x \leftarrow x y_{\circ}$
	- そうでなければ、
	- $y \leftarrow y x_{\circ}$
	- 枝分かれ終わり。
	- ここまで繰り返し。
	- $x \, \delta \, \mathbb{R}$ 大公約数として出力する。
- 演習 10 次の疑似コードは入力 x の平方根を求めるものである。これを Java に直して動かせ。またなぜこれ で平方根が求まるのかを説明せよ。
	- 実数 $x \in \lambda$ 力。
	- $a \leftarrow 0.0, b \leftarrow x_{\circ}$
	- (b-a) > 0.0000001 である間繰り返し、
	- $c \leftarrow \frac{a+b}{2}$
	- もし $c^2 > x$ ならば、
	- $b \leftarrow c$
	- そうでなければ、
	- $a \leftarrow c$
	- 枝分かれ終わり。
	- ここまで繰り返し。
	- a の値を平方根として出力。